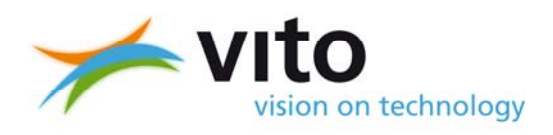

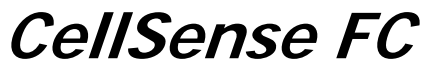

**--------generation 2--------** 

**User's Manual** 

# **Cell Voltage Monitor (CVM)**

**March 2010** 

### **Contents**

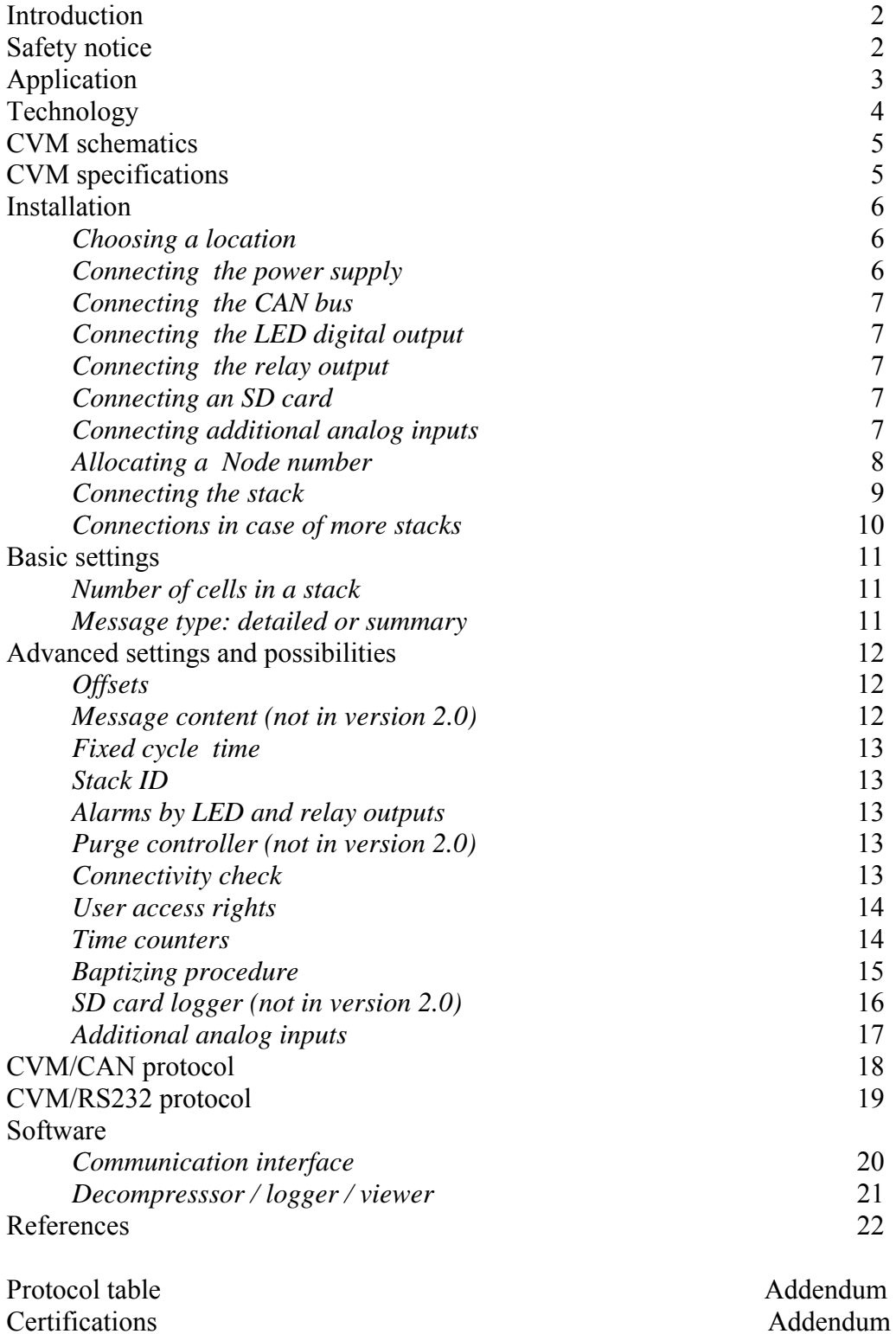

# **Introduction**

Cell Voltage Monitor (CVM) has been designed to measure all individual cell voltages of a fuel cell stack. The measurements are processed into a summarizing message, that is sent over a serial connection to a system controller, allowing to react on decreasing cell voltages. The measurements can also be used to generate digital output signals for alarm or purge purposes. The CVM also has the ability to acquire additional analog data like temperature, current or hydrogen concentration and retransmit these over the CAN interface.

# **Safety notice**

Fuel cells can generate dangerous voltages. In order to avoid dangerous situations, installation and maintenance must be carried out when the stack has no voltage. Work must be carried out by skilled persons able to detect this safe situation.

Fuel cells connected in series can generate dangerous voltages, even if the stack that one is working on, has no voltage. In order to avoid dangerous situations, installation and maintenance must be carried out when the complete installation has no voltage and must be carried out by persons with the necessary knowledge to make sure that the work situation is safe.

Remember that fuel cells use hydrogen as a fuel. Even small concentrations of hydrogen in air can easily be ignited.

Hydrogen burns without a visible flame.

# **Application**

CellSense is meant to be part of a control and monitoring circuit of a commercial fuel cell stack. The accuracy and the rate of the measurements are based upon this target, resulting in a significant cost reduction compared to classic cell voltage measuring systems.

The performance of the system allows to obtain polarisation curves of individual cells or to detect low cell voltages in an early stage. Detection of low voltages can be followed by e.g. increasing gas flows, or in worse cases, switching off the load.

Possible advantages:

- $\bullet$  lower gas stochiometry (lower  $\lambda$ )
- higher availability and better quality of electric power
- less chance of damage
- increased life expectancy
- fast diagnosis in case of damage
- increased safety

Optionally, the CVM can be equipped with a long term logger on an SD memory card. A dedicated user interface allows easy retrieval and interpretation of this data to evaluate accidents or normal degradation. The user interface is specifically targeted towards fuel cell applications.

CellSense is equipped with three analog inputs for sensors as coolant temperature, stack current or hydrogen concentration and with digital outputs for alarms or for controlling a purge valve.

CellSense also has a patent pending Connectivity Check function. This allows quick and easy verification of the physical connections between Fuel Cell stack and CVM.

# **Technology**

A detailed description of the technology can be found in the patent text.

The system consist of two different components : the voltage scanning unit and the central unit.

The voltage scanning unit (VSU) measures the voltages of 4 cells. Any number of VSUs are connected through a galvanic isolation to a common data bus and a voltage supply line and to the central unit.

The central unit takes care of the data communication with the VSUs, the power supply to the VSUs, acquires additional analog inputs and handles the communication to the outside world via CAN bus and digital outputs. It can pre-process the measured data, so that only relevant data will be sent, limiting the data stream on the communication bus and by that also the work load on the receivers of the data. The pre-processing is completely implemented in software and therefore it can be adapted according to the application either by setting parameters or by a custom defined firmware. The preprocessing sends a CAN message with the maximum, the minimum and the average cell voltage and the corresponding numbers of the cells where the maximum and minimum voltage occur and it controls two digital outputs pointing out an alarm status. CAN messages can be generated containing analog input data or alarms triggered by these inputs.

# **CVM schematics**

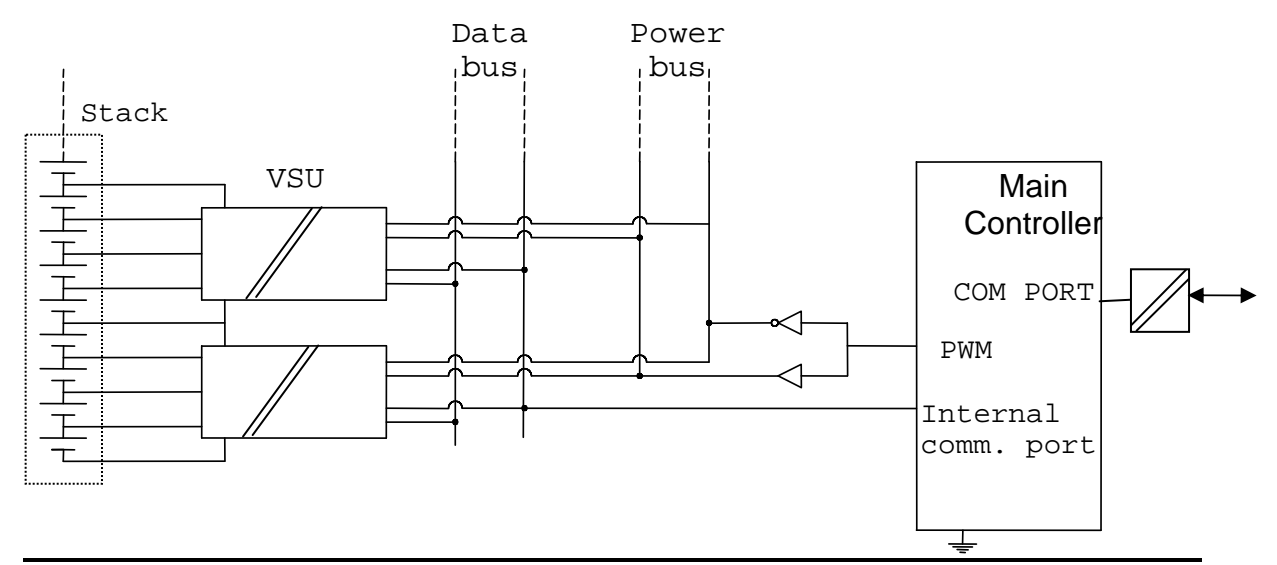

*Figure 1 : Schematics* 

# **CVM specifications**

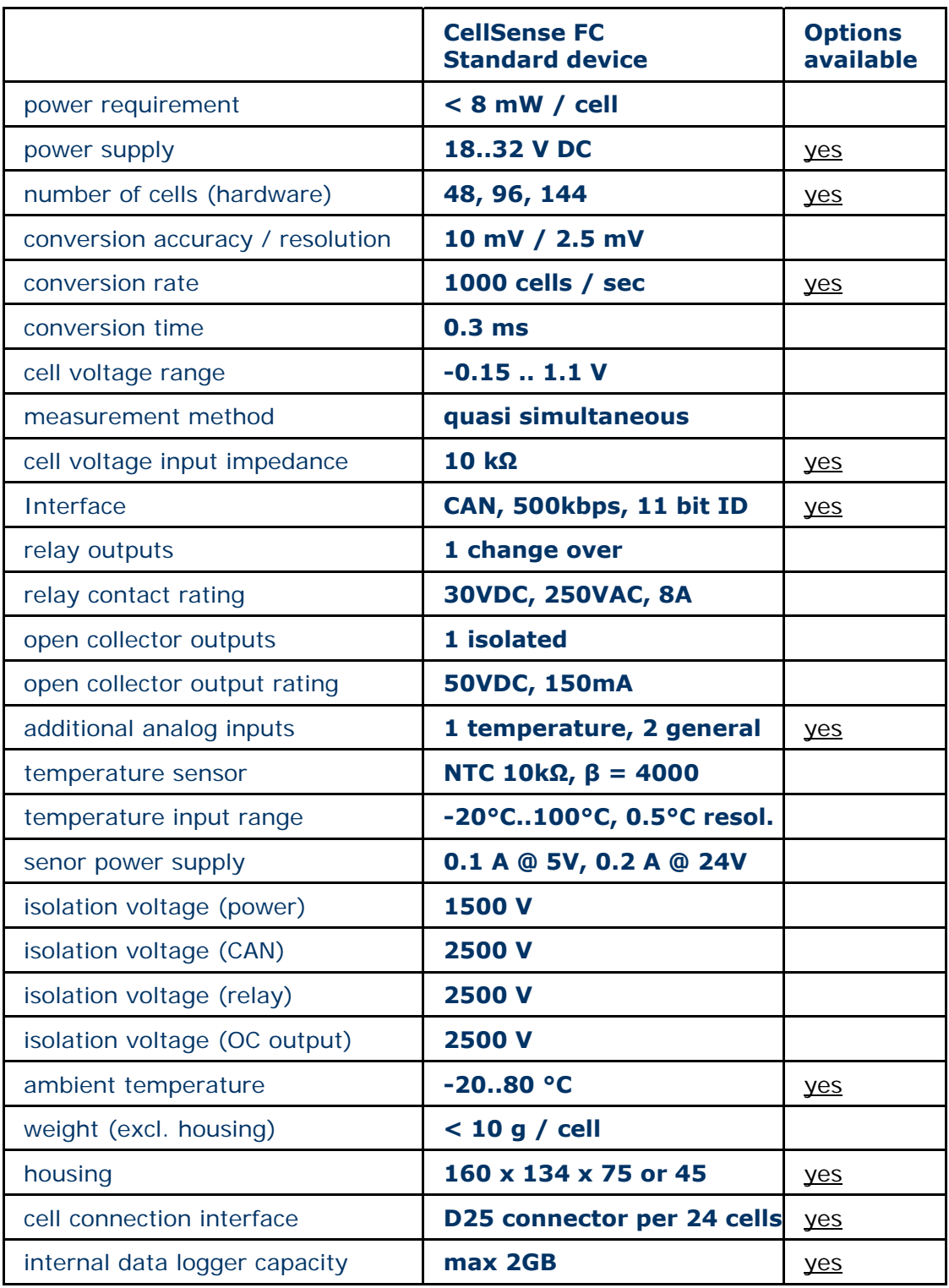

 *Table 1: Specifications* 

# **Installation**

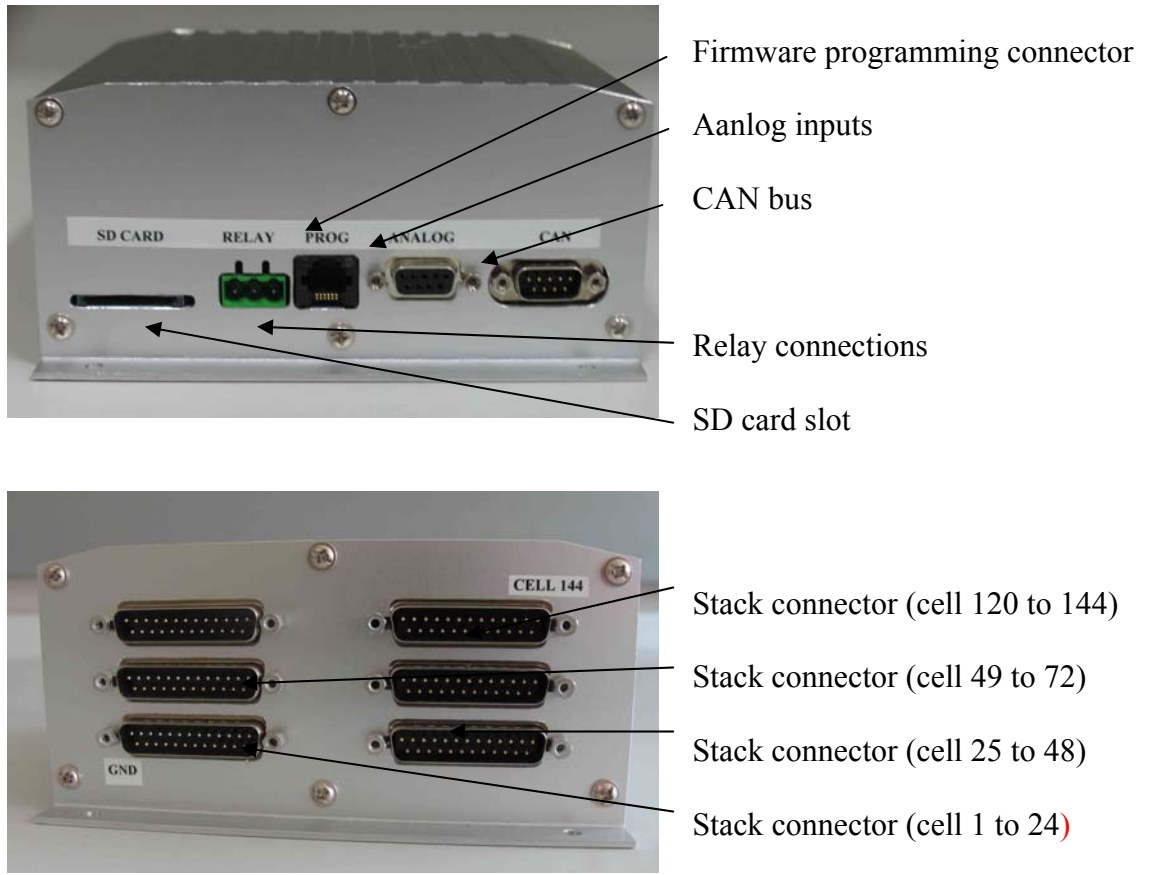

*figure 2 : connector locations* 

Fuel cells can generate dangerous voltages. In order to avoid dangerous situations, the assembly must be carried out when the stack has no voltage. The assembly has to be carried out by skilled persons able to detect this safe situation.

These aspects must be considered when installing the CVMs

- \* radiation/reception of EMI, also via cables
- \* mechanical stress and vibration
- \* contact or electric shock

\* isolation failure in case of high voltages, especially when connecting more stacks in series

### *Choosing a location*

The CVM is designed to operate inside the fuels cell system. If a CVM without housing is used, it can be mounted directly on the stack inside the stack's housing. If a CVM in a housing is used it should be installed close to the stack, thereby limiting the length of the wires connecting it to the cells.

#### *Connecting the power supply*

The system is powered by 20..30 VDC via the CAN connector. Once the system is powered up, it can run on a supply voltage of 18 VDC. The supply is internally isolated so, in case more than one fuel cell stack is connected in series, there is no requirement for isolating the power supplies of the different CVMs. The power supply line should be kept to a length lower than three meters. The CVM's power lines are not fused internally, a 0.2A fuse should be installed close to the power source.

#### *Connecting the CAN bus*

The CAN bus is connected by a DB9 connector. The connections are according to the recommendations CiA DS 102.

റ മ ര ര  $\circ$   $\circ$   $\circ$   $\circ$ 

*Figure 3 :DB9 CAN bus connector*

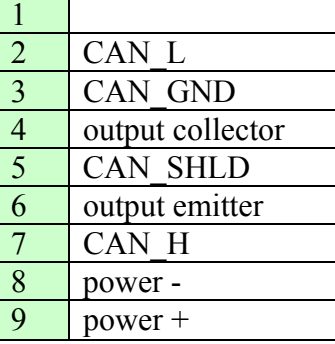

The power supply of the galvanic isolation of the CAN bus can not be passed from an external source over this connector. It is powered internally.

#### *Connecting the LED digital output*

A LED indicates the state of this output. The output is also an open collector NPN transistor available on the CAN connector. Observe polarity when connecting this output. Current should flow in the collector and out of the emitter pin. Refer to the specifications for maximum current and voltage ratings of this output.

#### *Connecting the relay output*

The NO and NC contacts of the output relay can be connected via the relay connector. The alarm relay can be set to operate in different modes. It can be set to

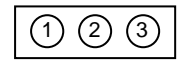

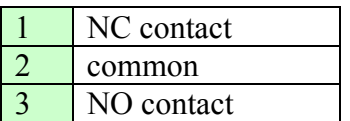

#### *Figure 4 :relay connector*

be normally excited or normally unexcited. It can be set as a cell voltage alarm, a direct analog input alarm, an internal malfunction alarm or as a purge valve control. In case it is set to a voltage or direct analog input alarm, it can be set to switch after only a predefined number of consecutive cycles. For details on setting these parameters, refer to the advanced settings.

#### *Connecting an SD card*

An SD memory card can be used to log detailed measurements of the CVM. Insert it in the SD card slot of the CVM when power is off. Before use, the card should be formatted with a FAT16 file system e.g. on a standard PC. Use only SD cards with a capacity lower or equal to 2 GB. Do not use SDHC cards. The card's speed class should be 2 (2MB/sec) or higher. Check that the card is operated within its temperature range.

#### *Connecting additional analog inputs*

Three additional analog inputs are available. These inputs are not isolated from the main processor.

The temperature input has a 10kΩ pull-up resistor to  $+5V$ . The processor will rescale the voltage on this input to a temperature presuming a  $10<sub>k</sub>Ω$ NTC sensor is connected

 $\circledR$   $\circledR$   $\circledR$   $\circledR$ 

*Figure 5 :DB9 Analog input connector* 

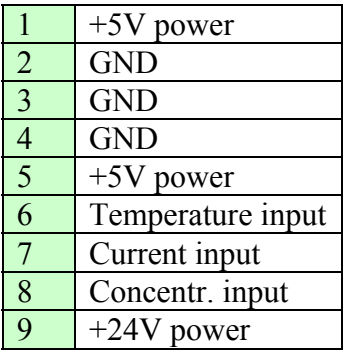

between this input and a GND line. If the CVM has an internal temperature sensor, this input should not be connected and the CVM's internal temperature will be reported. If no internal sensor is fitted, and external NTC (10kΩ,  $\beta$ = 3770) can be connected to this input.

The two remaining inputs are 0..5V general purpose inputs. They are measured with 10 bit resolution.

The +5V and +24V lines can be used to power sensors. Refer to the specifications table for current supply capability.

### *Allocating a Node number*

The CVM communicates over a CAN bus with its own protocol that can coexist with CANOpen. This allows connecting several participants (nodes) on the bus, such as other CVM's, invertors, PLCs, sensors, etc.. Every participant (node) receives a node number between 1 and 127. In order to adjust the node number of the CVM, a point to point CAN connection has to be made and the node number has to be adjusted following the CVM/CAN protocol. Refer to the protocol table to see which data should be sent to perform tis operation. As soon as the CVM has received its node number it can be connected to a CAN bus.

> The supplied LabView interface can be used to adjust the node number.

### *Connecting the stack*

The individual cells are connected through two DB25 connectors. The connecting cables should be as short as possible. If their length exceeds 0,5 meter, they should be shielded over the major part of their length.

The connectors' pinout enables the use of isolation displacement flat cables to be used to connect the individual cells. The pinout for the cells 49 to 144 have a similar layout

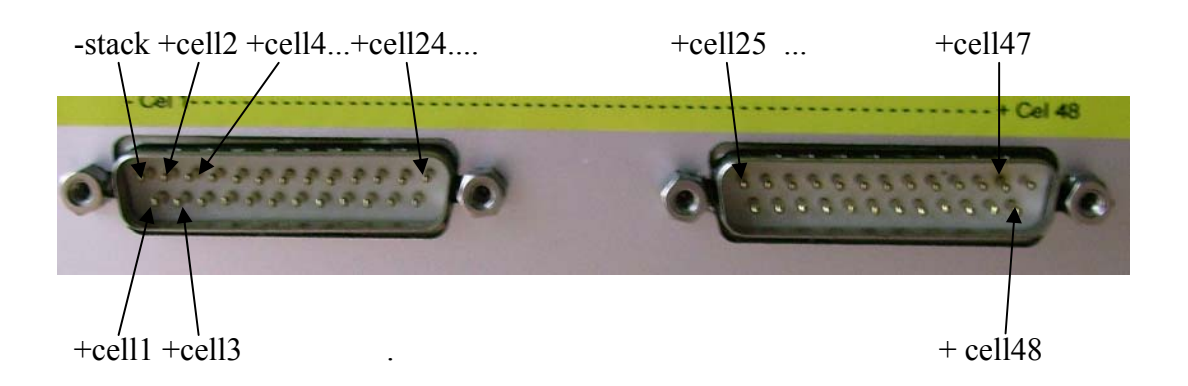

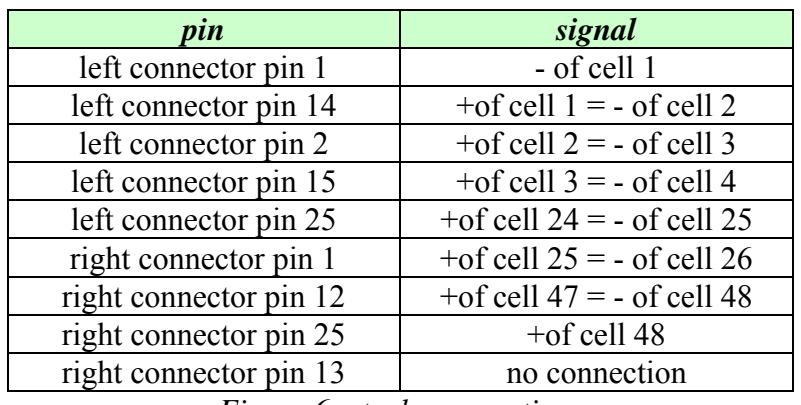

*Figure 6 :stack connections* 

#### *Connections in case of more stacks*

Fuel cells connected in series can generate dangerous voltages, even if the stack that one is working on, has no voltage. In order to avoid dangerous situations the assembly has to be carried out if the complete installation has no voltage and has to be carried out by persons with the necessary knowledge to make sure that the work situation is safe.

If several stacks are connected in series and each stack has its own CVM, differences in potential occur over the different CVM's. The magnitude of these potential differences is a function of the number of stacks in series and can be present over the isolation of the power supply, the CAN bus and, potentially, the alarm relay. The user should take care of proper connections an wiring.

Verification of the physical connections between Fuel Cell Stack and CVM can be done by using the patent-pending Connectivity Check. (see further in this document).

### **Basic settings**

To set parameters in the CVM a CAN message is sent containing the new settings. The 11 bit ID of this message is (600 + the CVM's node number). The first byte of the message is a function code specifying what parameters are described in the remaining data bytes of the message. The protocol table lists all available function codes and parameters that can be set or read.

### *Number of cells in a stack*

Before doing the first test at least the number of cells for a stack (function code 1) and the offset voltage of the A/D converters in the VSU's (function code 6) have to be set.

In case of a stack with 50 cells, send the following CAN message to the CVM. If the CVM's node number is 1, use  $ID = 601h$ .

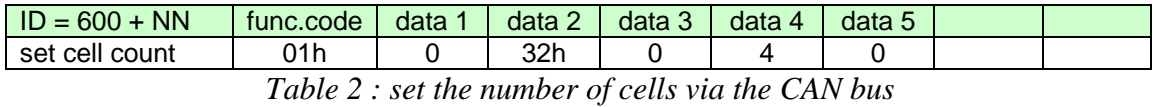

This message also sets the cycle time of the measurements to 250 msec (4 cyles/sec). The factory setting for the number of cells is equal to the number of installed hardware channels.

> The supplied LabView interface can be used to set the number of cells in the 'Setup' tab.

### *Message type: detailed or summary*

The CVM measures all cell voltages almost simultaneously (within less than 300 µsec). The measurements are then read from the VSU's.

As soon as all measurements have been read (one cycle) a CAN message is sent with ID=180+node number containing the minimum, maximum and average cell voltage and the cells in which the minimum and maximum voltages occurred.

It is also possible to obtain a detailed picture of all cell voltages by programming the CVM to send a message with all individual cell voltages after reading each VSU (function code 1). These messages have a lower priority, ID=280+node number. Retrieving these details slows down the system and generates a lot of data traffic on the CAN bus. For this reason it is possible to select the transmission of one set of detailed data once every so many cycles.

# **Advanced settings and possibilities**

The accompanying LabView interface can be used to interactively read or modify all parameters described in this section.

### *Offsets*

Each A/D converter has an offset voltage that allows measuring negative voltages. This voltage is in principle 400 mV, but can vary slightly between different VSU's. Therefore this offset can be individually programmed per VSU. The offsets are calibrated in during production.

The CVM can be instructed to calculate the individual offsets. To do this it is required that all cell voltage inputs are at the same potential. If the CVM is equipped with cell shunt resistors, this can be achieved by leaving the terminals unconnected. In the other case all terminals should be shorted to each other. It is necessary to wait 10 seconds for the cell voltage inputs to stabilize at 0V. Then the CAN message can be sent to instruct the CVM to calculate and store the offsets.

Instruct the CVM to automatically calculate all individual offsets by sending following CAN messages to the CVM

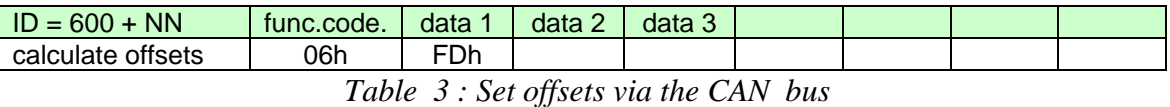

Offsets can also be set manually. This is explained in more detail in the description of the protocol.

### *Message content (not in version 2.0)*

The content of the summary message can be changed by setting the data object configuration parameter. The maximum and average cell voltage and the cell number where the maximum occurs can be replaced by the values of the analog inputs. The data object configuration is a bitmap of the combinations supported. Refer to the protocol description table for detailed information. Table 2 shows how to set the data configuration to its default state: data byte 5 is set to 0. For example, to replace the cell number with the highest voltage by the measured temperature, set data byte 5 to 04h.

### *Fixed cycle time*

In order to limit CAN bus traffic or to slow down the conversion rate of the CVM, the CVM can be programmed to perform a fixed number of measurements per seconds. This value should be set to 1..25. If set to a sufficiently low value, the CVM will always be able to send a summarizing message within the programmed time, whatever the workload. The cycle timer triggers the acquisition of cell voltages. The messages are sent as data is read from the VSUs and as the external data bus is available. This feature can be used to reset a watchdog in the main controller.

Note : when logging is enabled, cycle times may vary. Refer to the logger's description for more details.

### *Stack ID*

Each CVM belongs to a stack. An individual identification of the stack and CVM can be stored in the CVM (function code 12) and can be read (function code 11). The maximum length of this identification is 7 characters.

### *Alarms by LED and relay outputs*

A red LED and a relay are provided for detecting low cell voltages. The red LED is also connected to an optocoupler with an NPN transistors open collector output. The operation mode and the cell voltage for switching the LED and the relay can be set each (function code 15) or read (function code 14). The LED operation is similar to the relay operation as explained in "connecting the stack" except that it changes state after only one error was detected. On the other hand the relay switches only if and error condition persists during a programmed number of consecutive cycles. A relay contact can be e.g. part of a emergency shut down circuit or can be part of the signal enabling the load. Optionally, the relay output can be part of a purge control algorithm. The actual state of both outputs are reflected in bit 6 and 7 of byte 0 of the summary message.

If the voltage of at least one cell drops below a set value and remains low for several consecutive measurement cycles (function code 14h and 15h) the relay will switch. A NO (normally open) and NC (normally closed) contact are available. The operating mode of the relay can be programmed to :

- 1. be exited in case
	- a. of fault
	- b. of no fault
- 2. change state when
	- a. a cell voltage becomes low only
	- b. a cell voltage becomes low and an internal fault was detected
- 3. signal a low cell voltage when the lowest cell voltage
	- a. drops below a fixed threshold
	- b. deviates from the average cell voltage

These options allow the user to set up the system and use the relay for fail-safe operation. (function code 14h and 15h).

#### *Purge controller (version 2.2 or later)*

The CVM features a purge controller that allows opening a purge valve connected to the relay output. The control is structured in a way to prevent multiple purge valves from opening simultaneously when used in a multi-stack system.

One CVM is designated the purge master. All other CVMs in a multi-stack system are purge slaves. Whenever a slave needs a purge, it sends a request to the master that will grant the received requests on a first come first serve basis.

A purge request is generated whenever a cell voltage deviates from the expected value or whenever a preset quantity of hydrogen has been consumed. Purge request can be generated or blocked for different cells. A detailed description of the purge algorithm is part of a separate note. Contact your supplier for further information.

#### *Connectivity check (version 2.2 or later)*

CellSense features a relatively low input impedance at the cell voltage inputs allowing cell voltage to balance whenever the fuel cell stack is shut down. A side effect of this is that when a connection between a cell and the CVM should be interrupted the input impedances constitute a voltage divider for the disconnected input. The voltage measured by the CVM will in that case be the average of the voltages at both neighboring cells, which is also the case during normal operation.

The connectivity check integrated in CellSense allows to diagnose this situation. To use this function, have the stack operate at normal conditions (all cell voltages almost equal and greater than 0.5 V). Send a message over the CAN bus starting a connectivity check (function code 4). A reply will follow stating all connection are okay or pointing to the connection to check. Only one connection error is reported at a time. During the connectivity check normal cell voltage measuring can not be performed.

Due to the voltage divider effect described earlier, one can conclude that the connection between a cell and the CVM is okay whenever a cell voltage deviates from the average of both neighboring cells. A single cell low voltage alarm can never be caused by a single unconnected cell, except for cell 1.

#### *User access rights*

Some parameters of the CVM can be protected by an access code. The parameters protected are : voltage alarm thresholds

analog input alarm thresholds hour counter thresholds hour counter values logger settings

To switch on protection send a message with a new access code (function code 03h). To subsequently unlock access you will need to send an unlock message with the same access code. Locking with access code 00 00 00 00 permanently unlocks access.

#### *Time counters*

The CVM includes two time counters counting the seconds that the stack is operated under open circuit conditions and under load condition. These conditions are recognised by comparing the average cell voltage to two thresholds.

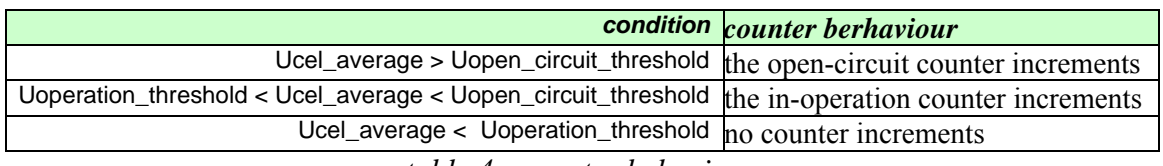

*table 4 : counter behaviour* 

The counters can be reset or preset via the CAN bus interface.

The counters are saved in permanent memory every 256 seconds counted or when Ucel average drops below Uoperation threshold. Interrupting the power supply to the CVM while the fuel cell stack is in operation may cause loss of maximum 256 seconds.

Whenever the sum of the counters reaches approximately 5000 hours or any of its multiples, a memory refresh procedure should be executed. The user should request this procedure by sending an appropriate CAN message (function code 21) to the CVM at a convenient moment (e.g. after shutting down the fuel cell stack). The procedure needs 1 second to complete. While this procedure is running, the CVM can not operate normally.

#### *Baptizing procedure*

The CVM uses a voltage scanning unit (VSU) for every four cells to be measured. All VSUs are identical and connected to a common bus. A method of distinguishing between them is required so each VSU receives a unique address that is stored in it's EEPROM. This address is a number between 0 and 220. The VSU of the first cell group (cell 1 to cell 4), receives the address 0, the VSU of cells 5 to 8 receive address 1, etc. Adjusting the addresses is called 'baptizing' and is necessary to be able to make the correct link between each VSU and its physical connection to the stack. This procedure is performed in the factory before shipping the CVM to reflect the conventional topology of a fuel cell stack. It can be altered by the user if the stack topology requires this or if for some reason the VSU's EEPROM should be erased.

Start the baptizing procedure by clearing all existing addresses in the VSU's (function code 7), then start the baptizing (function code 7). Apply a short circuit between the terminals of cell 3 and cell 4. As soon as this short circuit has been measured by the VSU, this VSU receives address 0. This is reported over the CAN bus (function code 7), and the first VSU has been baptized. Move the short circuit to the following VSU for baptizing. After each confirmation over the CAN bus the short circuit can be moved to the next VSU. Scrupulously respect the physical sequence of the VSUs. If the last VSU has been baptized, the baptizing procedure should be stopped (function code 7) and one can start connecting the stack.

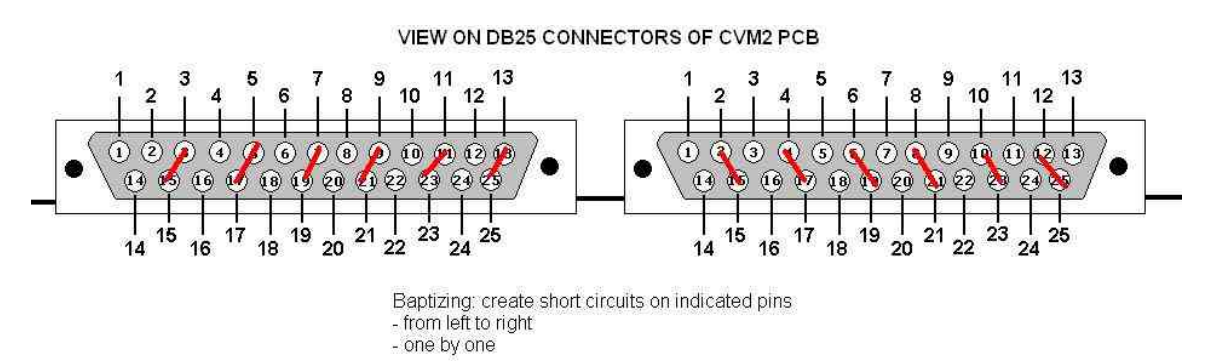

*figure 7 : baptizing the VSUs* 

Apply short circuits as indicated by the red lines.

The accompanying LabView interface can be used for baptizing the VSU's in the 'Setup' tab. The progress of the process can be followed interactively.

### *SD card logger ( version 2.1 or later)*

The goal of the SD card is to log detailed voltage data and the direct analog inputs on a removable SD memory card.

Before use the SD card should be formatted with a FAT16 directory on a PC. *(note: this means that SDcards of 4GB and above will not be used entirely)* CellSense will add a metafile in the root directory and log files are added in the subdirectory \log\. The first and oldest file is named cvm00001.dat. The data in these files is compressed using a Huffman compression algorithm. Depending on the cycle rate of the CVM, the number of cells in the stack, the log frequency the variation in the data and the capacity of the SD card, data of many thousand of hours can be logged. For example, a 1 GB SD card can hold data of a fuel cell stack with 80 cells, logged once per second during 7000 hours of stationary operation. This is a suitable tool to evaluate long term cell degradation.

Logging is started and stopped by sending a message over the CAN bus (function code 40h and 41h). Two parameters are sent :

- the log frequency expressed in multiples of the number of cycles per second: If you have set the CVMs cycle rate to 5 cycles per second, setting this value to 10 will result in one log record every two seconds (n\_log). Setting n\_log to 0 stops the logger, setting it to a value larger than 0 starts the logger. A new file is created every time the logger is started.
- $\bullet$  the file timestamp : This is the date and time of the log file creation in FAT16 timestamp format. This timestamp is used to reconstruct exact time information for individual log records. The CVM does not keep track of calendar time so a new timestamp should be included in each message starting the logger.

Every 256 records buffered data is effectively written to the SD card and file information is updated. Setting n log to 0 disables logging and saves any buffered data to the SD card file. It is safe to eject the SD card or to shut down the CVM when logging is disabled. Logging is disabled at power on. Logging is also disabled whenever a logger error occurs, the CVM than resets n log to 0. The error cause is transmitted in a status message over the CAN bus.

When the SD card is full and a new file is created, the oldest log file will be deleted in order to create space for the new log file. This may destroy valuable information so it is preferable to swap SD cards by stopping the logger, inserting a formatted card and restarting the logger. The filenames will continue to increment. If you want to reset the file names, you should cycle the CVM's power with a blank formatted card inserted.

Accessing the SD card uses up system resources. As a result the maximum cycle time will be lower when logging than when not logging. Also the time required to access the SD card may vary greatly possibly resulting in cycle time violations in particular when creating files, i.e. when starting the logger. You should verify that the system is capable of performing according to expectations. The actual cycle time can be monitored in the supplied LabView front end.

Note that record timestamps are calculated from the file timestamp, the number of CVM cycles per second (cps) and the number of CVM cycles per log record (n\_log). If you change any of these two during logging, it will be impossible to restore correct timestamps for individual records. If you need to change cps or n\_log, stop the logger, apply the changes and restart the logger. A new file is created with consistent time information.

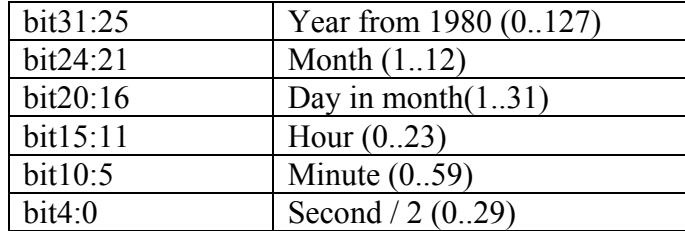

The FAT16 file timestamp is a 32 bit value encoded as follows :

Remark:

The logging functionality of the CVM has been tested with various types a SDcards and mini-Sdcards (using an appropriate adapter). However ,on rare occasions we have found that a certain Sdcard will not work with the CVM. In that case please try a different type or brand of Sdcard (remember to format as FAT16).

### *Additional analog inputs*

Three additional analog inputs are available on the CVM. One input is set up for temperature measurement with an NTC sensor. The other inputs are labelled "current" and "concentration" and convert a 0..5V signal to a 0..1023 numeric. The converted values are reported when requested (function code 13h) or can be continuously reported in the summary message if the data object configuration has been set accordingly. Refer to *Message content* and the protocol description table (function code 01h) for details. Alarm thresholds can be associated to any of these additional inputs (function codes 14h and 15h). Input values under the lower threshold or over the higher threshold generate an alarm and the transmission of a status message.

# **CVM/CAN protocol**

The protocol used by the CVM on the CAN bus can coexist with CANOpen. With CANOpen each node in the network requires an unique node number (NN) between 1 and 127. This is also the case for the CVM. The message IDs used by a CAN node, are derived from the NN (see next table). In addition one fixed message ID is used to set the NN of a node. Therefore this can only be done in a point-to-point connection. Refer to the protocol table corresponding to your firmware version for a detailed description.

The messages with ID-180+NN and 280+NN can be compared with the PDOs defined in CANOpen. The other messages, 580+NN and 600+NN are comparable with SDOs. In these messages the first byte of the data block is reserved for a function code, that determines the contents of the remaining bytes of the data block. The protocol table specifies what function codes are defined and how to interpret the contents of the data block. Rows with  $\leq$ - as direction (from CVM to PC or PLC) are related to messages with  $ID = 580 + NN$ , the remaining are related to messages with  $ID = 600 + NN$ .

Note that the CVM uses two reception buffers. Depending on the data sent to the CVM, up to several milliseconds can be required to treat this information and free up the reception buffers for a new reception. Avoid sending more than two messages at a time. This should normally not be a problem as during normal operation no or very little data is sent to the CVM.

# **CVM/RS232 protocol (obsolete since CVM generation2, strictly for reference)**

Note : RS232 is a point to point byte oriented connection. This means that software overhead is required to reassemble bytes to message. As a consequence the performance of an RS232 interface is inferior to that of CAN.

The protocol used by CellSense over RS232 is identical to the CAN protocol with these exceptions :

- The CAN ID byte is replaced by a header byte equal to the high 8 bits of the 11 bit CAN ID
- A data block is always 8 bytes long so a message is always 9 bytes long
- The bus properties are set to 38400 baud, 8 bits, no parity, 1 stop bit
- A pause of more than one CVM cycle signals a block delimiter for reception at the CVM
- A pause of more than 10ms signals a block delimiter for transmission by the CVM
- There is no error checking

### **Software**

The CVM contains following software :

- microcontroller firmware on each VSU :
	- o converts individual cell voltages
	- o communicates with the main controller
	- o stores individual voltage offset values
- microcontroller firmware on the main controller of the CVM
	- o communicates with de VSUs
	- o processes the data of the VSUs into easily interpretable information
	- o communicates on the CAN bus
	- o holds and/or logs all measurements
	- o acquires additional analog inputs
	- o drives digital outputs

The source code of the main routine of the main controller firmware is available to allow specific functions to be implemented by system integrators. Contact your supplier for terms and conditions.

- LabView driver example (PC, Windows, LabView 7.1 required)
	- o can be used as a user interface to the CVM over the CAN bus for starting up, commissioning and for adjusting settings
	- o can be used as a driver or as an example for data-acquisition code in LabView with the CVM
- Logger front-end (Java virtual machine required)
	- o decompresses the data logged on the CVM's SD card
	- o presents logged data in a graphical user interface
	- o analyses fuel cell stack behaviour

### *Communication interface*

The LabView interface consists of a number of tab sheets. The functionalities of the interface with the CVM are grouped per sheet. The relation to the earlier described functions and possibilities is unambiguous. The diagram (source code) can be used as-is or can serve as inspiration to build, if desired, your own interface or data-acquisition. Moreover the interface is an illustration of the protocol description that can be useful when programming an interface for other hardware, e.g. a PLC.

In order to communicate via the LabView interface with the CVM, first the node number of the CVM to which you want to connect, has to be set on the main screen. In this way one can communicate with one single CVM, even though several CVMs are connected to the same CAN bus. As soon as the node number has been set the functions on the sheets can be used and they relate only to the selected CVM.

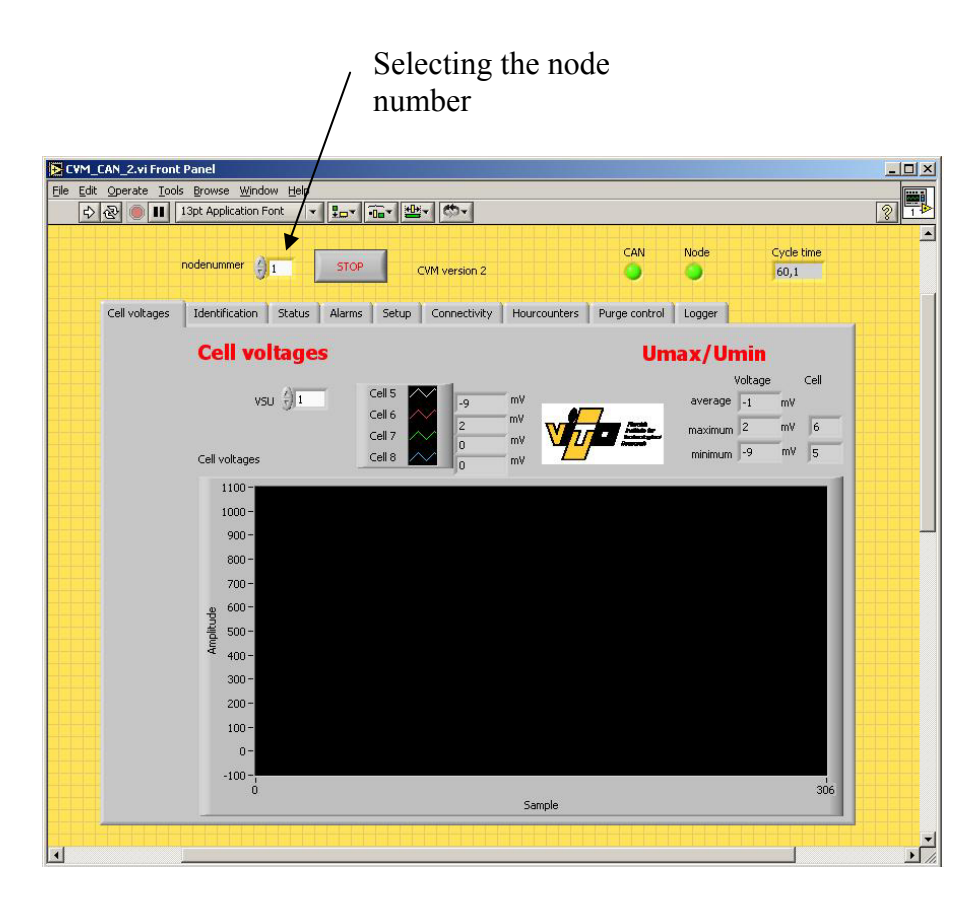

*Figure 8 : LabView interface example*

It is recommended not to set the CVM to sending individual cell voltages (detailed data stream type) for general use, especially in the case that several CVMs are connected to the same bus. The large amount of data will inevitably lead to overloading the CAN bus.

### *Decompressor / logger / viewer*

The main screen of the graphical user interface for the logger and decompressor is shown below. To recover a compressed log file from a CVM, insert the SD card with the data into a card reader on your PC. Start the decompressor and select the file you want to decompress or view as input file. The output file will then be created as an ascii space delimited list of values that can be recovered in other programs or can be viewed with the functions provided with this user interface under the graphs tab.

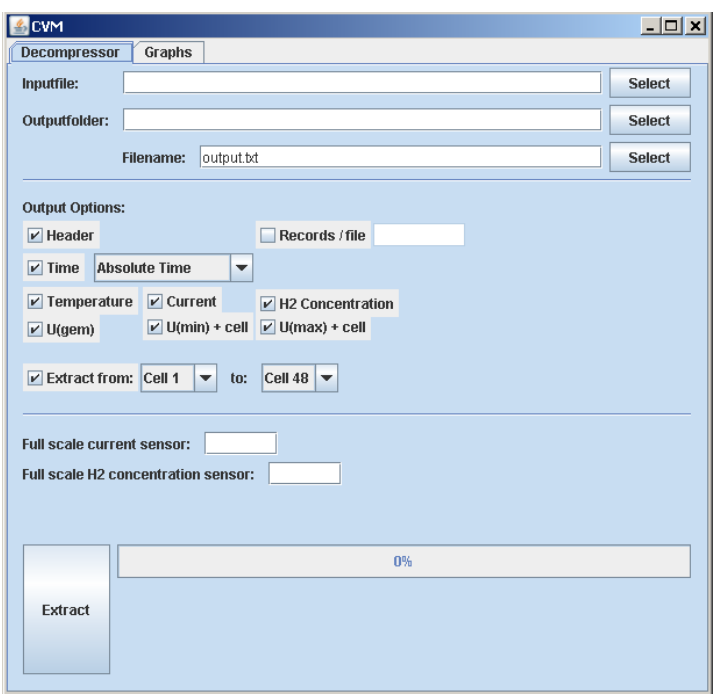

### PRELIMINARY INFO

The views available are :

- 1. Minimum, maximum and average cell voltages as function of time
- 2. Any three individual cell voltages as function of time
- 3. Stackvalues at a particular moment
- 4. Stack polarisation curves
- 5. Time-division polarisation curves
- 6. Individual cell polarisation curves
- 7. 3D cell polarisation curves

The views support interactive zooming and panning.

#### **References**

- [1] NI-CAN Hardware and Software Manual, National Instruments *Using CAN in LabView*
- [2] http://www.can-cia.org/ *Official CANOpen standards*
- [3] http://atlas.web.cern.ch/Atlas/GROUPS/DAQTRIG/DCS/CANINFO/canproto.html *Practical CANOpen standards*
- [4] Controller Area Network, a Serial Bus System Not Just for Vehicles, ESD gmbh *CAN bus documentation: principle and operation*
- [5] http://en.wikipedia.org/wiki/Huffman\_coding *Description of the Huffman coding algorithm*

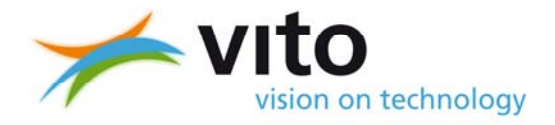

# Cell Voltage Monitor Protocol for firmware 2.0 and 2.1

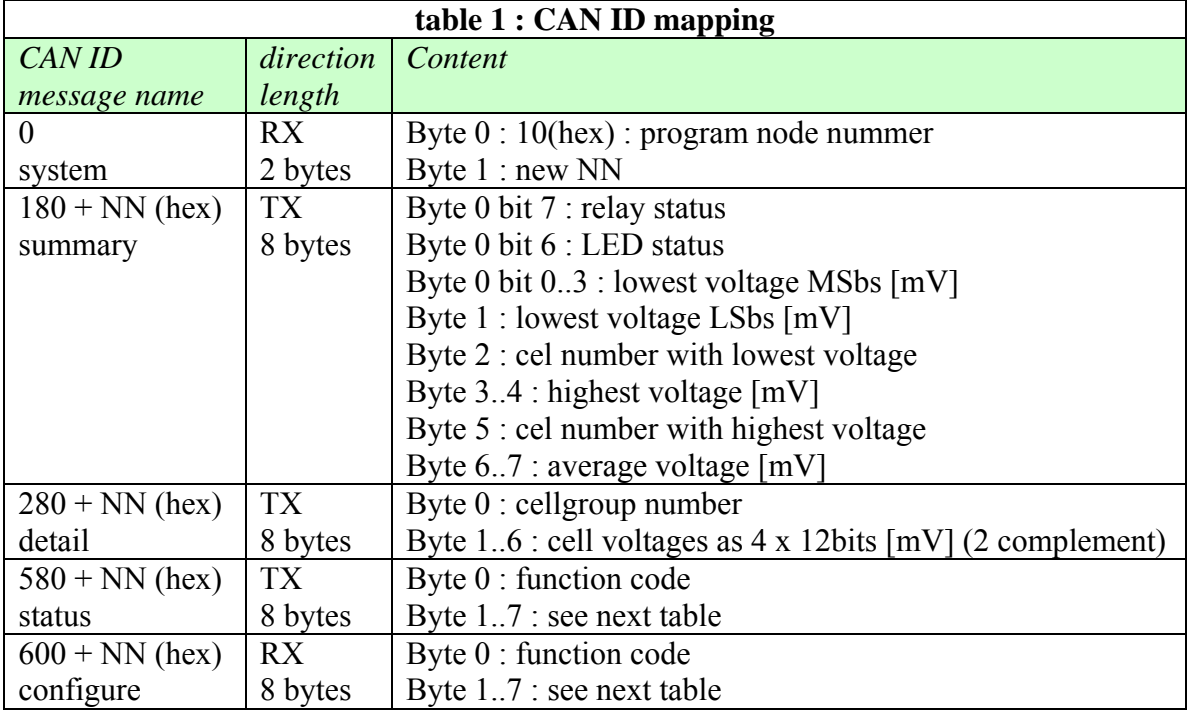

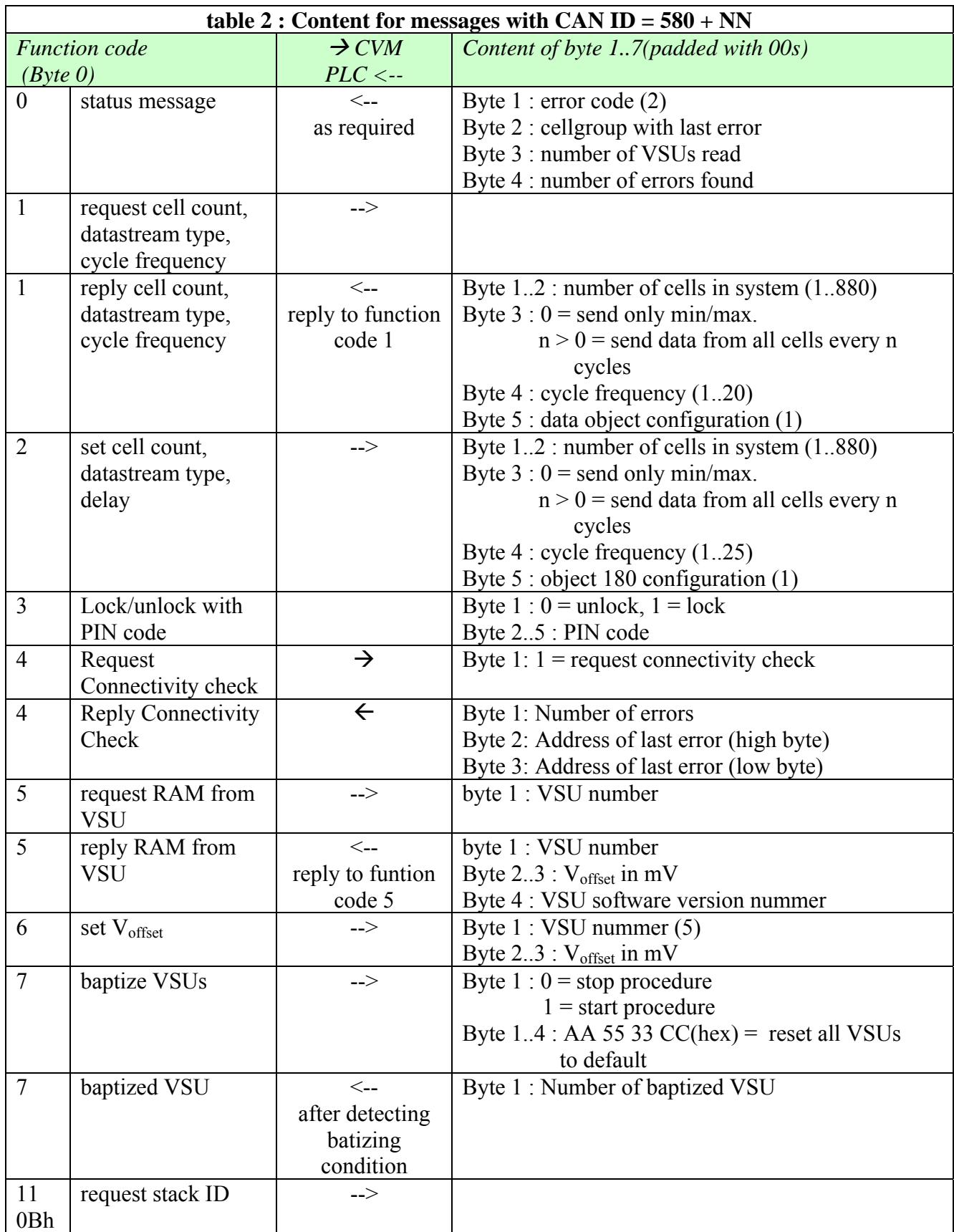

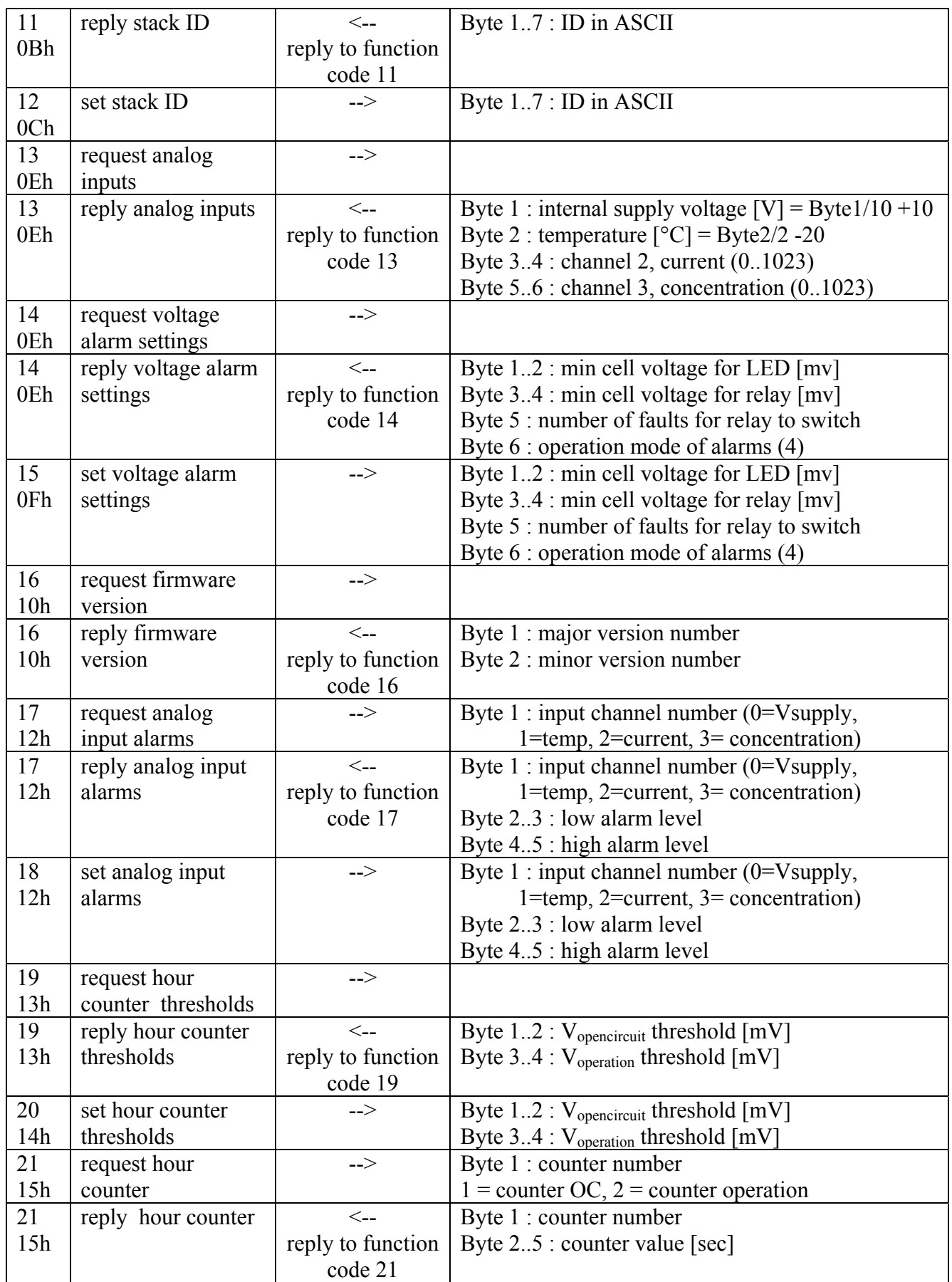

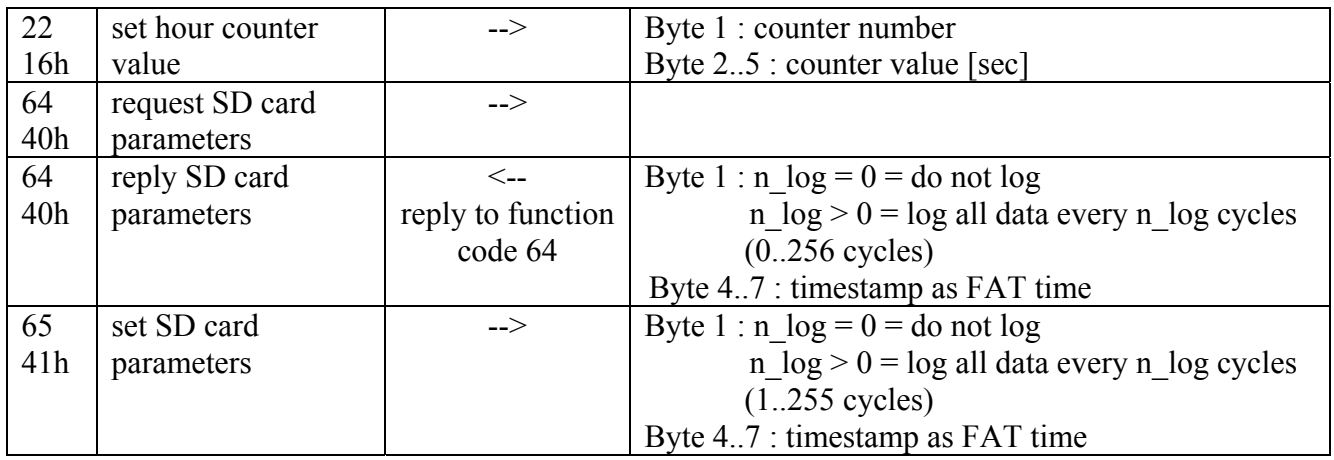

#### (1) Data object configuration

The data object configuration parameter defines the content of the summary message (CAN message with  $ID = 180 + NN$ ) and the source for the stack current value used for purge control. It is bit mapped.

- bit  $0.1 \quad 00$ : byte 3..4 of summary message = highest cell voltage  $01$ : byte 3..4 of summary message = current 10 : byte 3..4 of summary message = concentration 11 : byte 3..4 of summary message = lowest but one cell voltage bit 2  $\cdot$  0 : byte 5 of summary message = cell with highest voltage 1 : byte 5 of summary message  $=$  temperature bit 3..4 00 : byte 6..7 of summary message = average voltage  $01$ : byte 6..7 of summary message = current 10 : byte 6..7 of summary message = concentration
- (2) These error codes are defined :

00h – no error

*internal errors :*

- 01h no presence pulse
- 02h data line always high
- 03h data line always low
- 04h no data received or faulty data
- 05h internal supply voltage too low
- 06h temperature too high
- 07h CAN controller in bus-off
- 08h SD card error

*external errors :* 

- 10h  $V_{\text{min}}$  too low (according to operation mode of LED)
- 11h  $V_{min}$  too low (according to operation mode of relay)
- 12h Temperature low alarm
- 13h Temperature high alarm
- 14h Concentration low alarm
- 15h Concentration high alarm
- 16h Current low alarm

17h - Current high alarm

- (3) Cell groups are numbered 0 to 219 (00h tot DBh).
- (4) bit  $0: 0$ =relay normally unexcited, 1=relay normally excited bit 1 : 0=relay switches with external error, 1=relay switches with internal and external error

bit 2 : 0=external error if  $V_{min} < V_{relais}$ , 1=external error if  $V_{min} < V_{avg}$ - $V_{relais}$ 

- bit 3 : 1=relay is used as purge signal
- bit 4 : 0=LED normally on, 1=LED normally off
- bit 5 : 0=LED toggles with external error, 1=LED toggles with internal and external error

bit 6 : 0=external error if  $V_{min} < V_{led}$ , 1=external error if  $V_{min} < V_{avg}$ - $V_{led}$ 

(5) Voffset is set per VSU. By specifying VSU number FEh all individual VSUs are referenced collectively. Sending VSU number FDh, triggers the calculation and setting of all V<sub>offset</sub> values simultaneously presuming all inputs are at 0V.

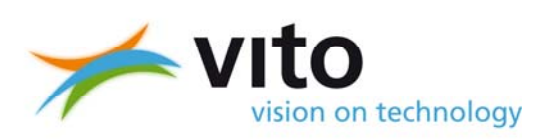

# **CellSense FC**

# **Fuel Cell Stack Cell Voltage Monitor**

# **Declaration**

Mol, 12-11-2007

**Vito** 

Boeretang 200 2400 Mol Belgium tel : +32 14 33 55 11 fax :  $+ 32$  14 32 11 85 www.vito.he

certifies that the product **CellSense FC** with protective metal housing has been designed according to the following directives and standards :

LV Directive 73/23/EEC : EN 61010-1 : Safety requirements

EMC Directive 89/336/EEC :

EN 61000-4-2 : Contact electrostatic immunity EN 61000-4-3 : Radiated immunity and GSM immunity EN 61000-4-4 : Fast transient/burst immunity